**CENTRO ESTADUAL DE EDUCAÇÃO TECNOLÓGICA PAULA SOUZA**

**Faculdade de Tecnologia Baixada Santista Rubens Lara**

**Curso Superior de Tecnologia em Sistemas para Internet**

**Luis Eduardo Duarte Matheus Henrique Cruz de Oliveira**

**World Of Sneakers Sistema de Gerenciamento de Estoque para Lojas de Calçados**

> **Santos, SP 2023**

# **Luis Eduardo Duarte Matheus Henrique Cruz de Oliveira**

# **World Of Sneakers Sistema de Gerenciamento de Estoque para Loja de Calçados**

Trabalho de Conclusão de Curso apresentado à Faculdade de Tecnologia Rubens Lara, como exigência para a obtenção do Título de Tecnólogo em Sistemas para Internet.

**Orientador: Prof. Me. Claudio Nunes**

**Santos, SP 2023**

# **AGRADECIMENTOS**

A Deus, por auxiliar a superar todos os desafios encontrados ao longo do desenvolvimento da monografia e aplicação.

Aos familiares, pelo estímulo e suporte enquanto foi dedicado o devido tempo e esforço ao projeto e ao aprendizado.

Ao professor Me. Claudio Nunes, por ter aceitado o convite para ser o orientador e por estar sempre disposto a ajudar, esclarecendo dúvidas e oferecendo sugestões. E à professora Dra. Dorotea Vilanova Garcia, por acompanhar o progresso da monografia, orientando e indicando melhorias e correções.

Aos colegas do curso, pela troca de conhecimentos e pelo companheirismo ao longo dessa jornada.

E a todos que participaram das pesquisas e testes, ou contribuíram de alguma forma com a realização do projeto.

### **RESUMO**

O setor de varejo de calçados tem testemunhado um notável crescimento nas últimas décadas, impulsionado por diversos fatores, como mudanças nas tendências de moda, aumento do poder de compra da população e a expansão do comércio eletrônico, além do grande crescimento de praticantes de atividades esportivas. O consumo de calçados tornou-se não apenas uma necessidade, mas também uma expressão de estilo e identidade para muitos consumidores, proporcionando também a eficiência e performance para os praticantes de esportes no geral. Esse cenário de crescimento exponencial, no entanto, traz desafios significativos para as empresas do setor, especialmente em relação à gestão eficiente de estoques. O projeto tem como objetivo inovar no ramo de gestão de estoque trazendo consigo um sistema mais simples de se utilizar focando em pequenos varejos e comércios do setor de calçados. O projeto foi desenvolvido para utilização em web, sendo responsivo possibilita a utilização em diversas plataformas, contando também com fatores de segurança e autenticação. Além disso, foram feitos testes no sistema, além de serem feitos testes de usabilidade que se enquadrem aos usuários.

**Palavras-chaves:** Gestão de Estoque. Calçados. Sistema.

# **ABSTRACT**

The footwear retail sector has witnessed remarkable growth in recent decades, driven by various factors such as changes in fashion trends, an increase in the population's purchasing power, and the expansion of e-commerce, along with the significant growth of sports enthusiasts. The consumption of footwear has become not only a necessity but also an expression of style and identity for many consumers, providing efficiency and performance for sports enthusiasts in general. However, this scenario of exponential growth brings significant challenges for companies in the sector, especially regarding efficient inventory management.The project aims to innovate in the field of inventory management by introducing a simpler system, focusing on small retailers and businesses in the footwear sector. The project has been developed for web use, and it is responsive, enabling its use on various platforms. It also incorporates security and authentication features. In addition, system testing has been conducted, along with usability tests tailored to users.

**Keywords**: Inventory Management. Footwear. System.

# **LISTA DE ABREVIATURAS E SIGLAS**

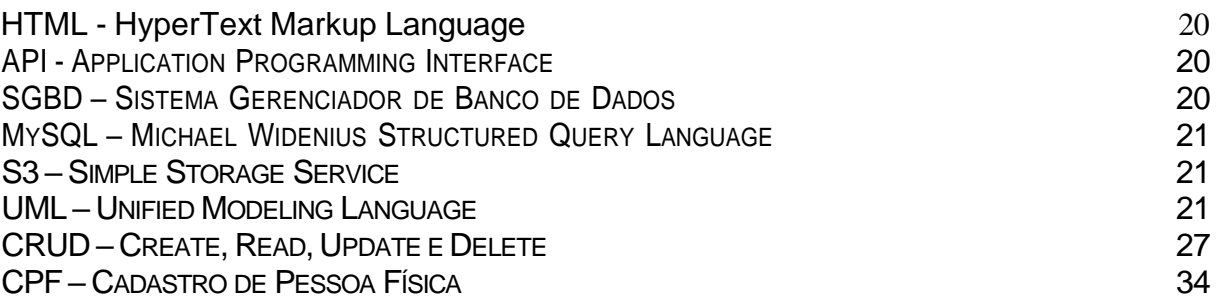

# **LISTA DE ILUSTRAÇÕES**

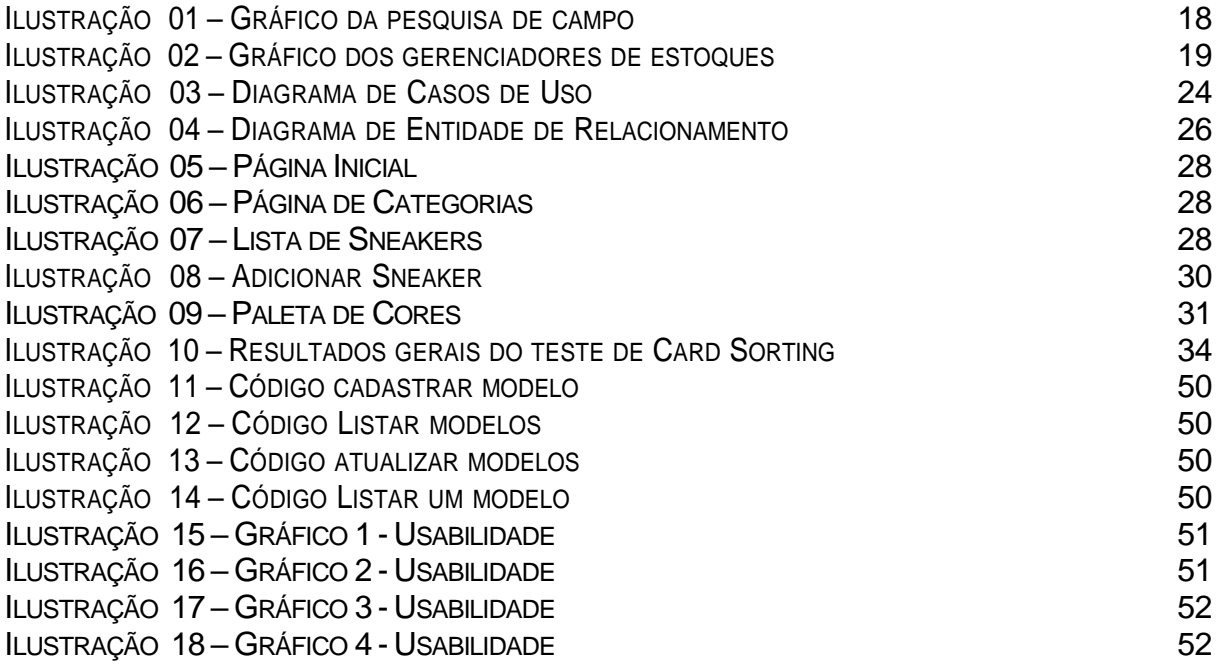

# **LISTA DE TABELAS**

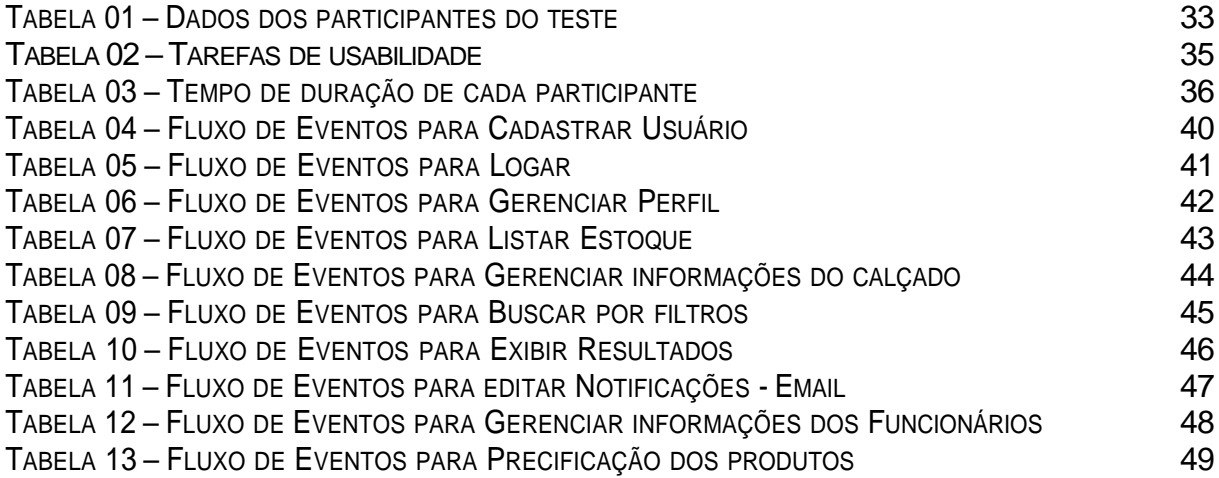

# **SUMÁRIO**

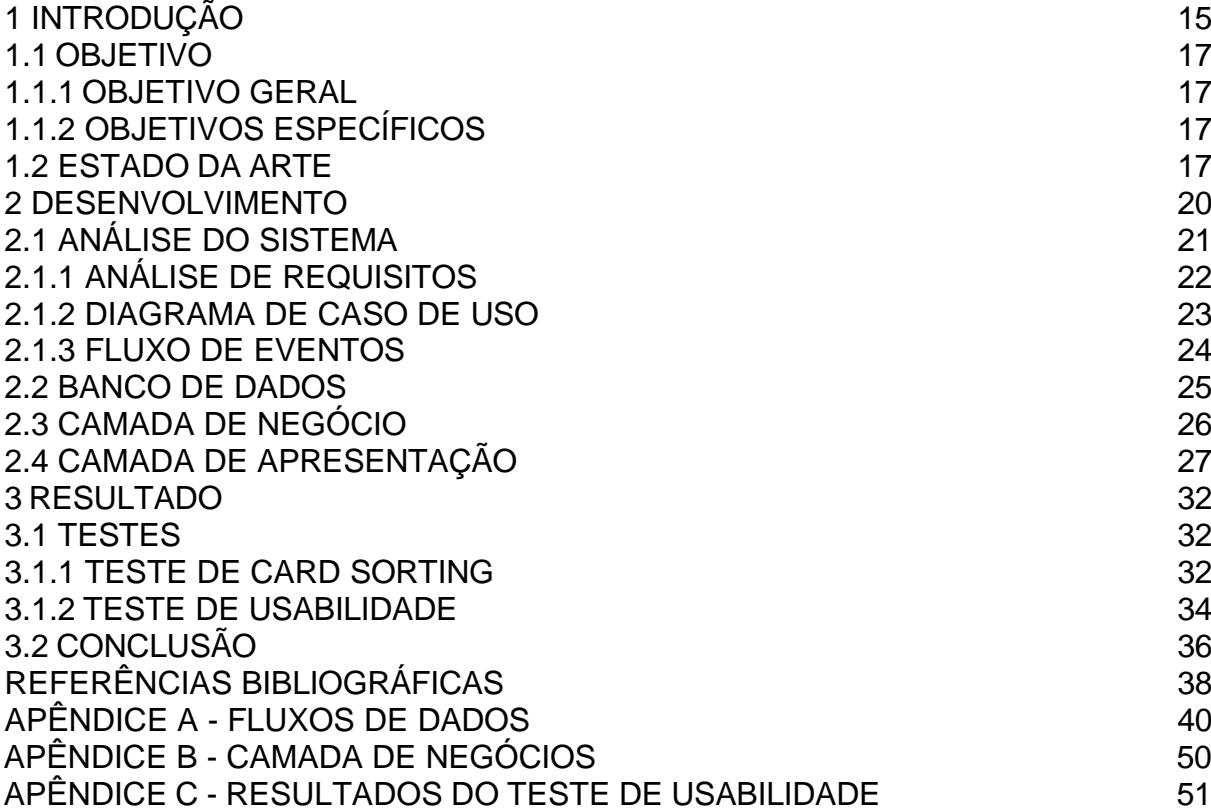

### **1 INTRODUÇÃO**

O "*World of Sneakers*" será um sistema onde as empresas poderão gerir seu estoque de calçados, principalmente, facilitando as consultas e verificações rotineiras dos funcionários das lojas físicas ou virtuais. Tendo em vista a futura necessidade de aprimorar e ter um gerenciamento de estoque mais eficiente, devido ao possível aumento na compra de calçados no mundo.

O setor de varejo de calçados tem testemunhado um notável crescimento nas últimas décadas, impulsionado por diversos fatores, como mudanças nas tendências de moda, prática de exercícios físicos e aumento do poder de compra da população tornou-se não apenas uma necessidade, mas também uma expressão de estilo e identidade para muitos consumidores. Esse cenário de crescimento exponencial, no entanto, traz desafios significativos para as empresas do setor, especialmente em relação à gestão eficiente de estoques.

No ano de 2020 a busca por exercícios individuais teve um grande crescimento gerando mais demanda para as lojas de artigos esportivos, sendo a busca por calçados esportivos um dos principais interesses dos novos e antigos praticantes, sendo necessário que as empresas produzissem mais calçados para suprir a demanda, pode observar que em algumas lojas online o estoque de determinados modelos acabava rapidamente. Devido à grande demanda ocasionada pela tendências de novos hábitos da sociedade, foi necessário que as lojas organizassem seus estoques e mantivessem um gerenciamento adequado para acompanhar o crescimento do mercado. "Segundo o estudo feito pela Sport Track mostra que a porcentagem dos que declaram praticar esportes cresceu de 58% em 2018 para 69% em 2020." (ALVES, 2021)

> "Um estudo divulgado pela Athletic Footwear Market encomendado da Allied Market Research mostrou que o setor de calçados esportivos irá atingir um faturamento de US \$165 bilhões em 2030. Trata-se de um aumento de 50% sobre as vendas em 2020, quando o mesmo arrecadou US \$109.7 bilhões." (MKT ESPORTIVO, 2021).

Visando as possibilidades de consideráveis aumentos nas vendas de calçados, principalmente, os tênis esportivos foram um grande destaque devido ao forte crescimento na prática de atividades físicas e o ingresso de mais mulheres no ambiente das atividades esportivas ao ar livre. Resolveu-se criar um gerenciador de estoque que servirá como um catálogo onde as lojas poderão administrar a entrada e saída de seus produtos, tendo a possibilidade dos funcionários verificarem a disponibilidade ou falta dos calçados.

> "A indústria global de calçados esportivos é liderada por essas duas gigantes (*Nike* e *Adidas*), que representam cerca de 50% do mercado. O calçado masculino lidera a atividade do setor, embora com pouco mais de 50% de participação. Apesar disso, a demanda por tênis feminino tem experimentado um crescimento maior, com previsão de aumento de 5,2%. Isso se deve à maior participação das mulheres em atividades esportivas ao ar livre." (MÁQUINA DO ESPORTE, 2022)

> "Realizar um bom planejamento e controle de estoque é uma atitude estratégica que precisa estar presente na gestão da sua empresa." (LIMA, 2018). Tendo em vista a necessidade de gerenciar um estoque para manter e melhorar as atividades operacionais de empresas, foi possível verificar um mercado que sempre será imprescindível a inovação, atualização e adição de novas melhorias em sistemas de gerenciamento de estoques, "a fim de facilitar a análise das demandas externas e internas da empresa sem maiores problemas." (LIMA, 2018).

Manter uma operação otimizada é a chave para reduzir as despesas, e por isso cada vez mais as empresas têm focado em manter seus armazéns organizados e eficientes. "Nesse sentido, um número cada vez maior de empresas têm automatizado seus armazéns." (DELAGE, 2021). Pode-se observar a grande busca por sistemas e aplicações focados no gerenciamento de estoques, devido a pandemia foi possível observar a necessidade de possuírem uma digitalização de seus processos administrativos para manter as operações das lojas. Simbolizando o exponencial crescimento que beneficia os setores, pode-se observar que a Data System, empresa líder no desenvolvimento de softwares para empresas de roupas e calçados, apresenta um crescimento de 51% referente ao número de lojas atendidas entre 2020 e 2021. (COUROMODA, 2022)

Atualmente, pode-se dizer que é imprescindível que os armazéns possuam sistemas de automatização em seus gerenciamentos para evitar erros e melhorar o efetividade da gestão, sendo, assim, um facilitador de processos que ajuda a manter a alta organização em grandes estoques de diferentes tipos de empresas pelo mundo e por isso será desenvolvida uma aplicação de gestão de estoque que pode

ser utilizada em qualquer plataforma que possua acesso à internet. Focando na possibilidade de gerenciar os estoque das lojas, como por exemplo, dar a possibilidade dos funcionários checarem a disponibilidade de determinados modelos em suas lojas.

### **1.1 OBJETIVO**

Abaixo serão expostos os objetivos gerais e os objetivos específicos deste trabalho, com a intenção de apresentar as principais funcionalidades da nossa aplicação.

### **1.1.1 OBJETIVO GERAL**

Desenvolver uma aplicação que facilite a análise, gerenciamento, organização e modificação de estoques, sendo como usuário alvo as lojas de calçados. A fim de ajudá-los no gerenciamento de suas reservas e na organização dos produtos armazenados. Contendo uma área para cadastrar novos calçados, sendo possível inserir características do calçado e adicionar imagens relativas ao mesmo, além de possuir filtros para auxiliarem nas consultas que serão feitas pelos funcionários e administradores.

### **1.1.2 OBJETIVOS ESPECÍFICOS**

1.Auxiliar as empresas no gerenciamento de seus estoques.

2.Desenvolver uma aplicação intuitiva de fácil navegação.

- 3.Desenvolver filtros que auxiliem os usuários na gestão de seus estoques.
- 4.Exibir uma lista dos calçados e principais informações do sistema.

5.Notificar os usuários sobre os calçados que estão acabando no estoque, ou outras informações através de *e-mails*.

### **1.2 ESTADO DA ARTE**

Uma das maiores ferramentas para gerenciamento de lojas e estoques é o "QuantoSobra" focado em dar todo o suporte e funcionalidades necessárias para os administradores das lojas gerirem elas economizando tempo e dinheiro. O foco da ferramenta é dar todas as funcionalidades necessárias para o gerenciamento de um varejo.

O diferencial da aplicação é focar apenas nas questões relacionadas ao gerenciamento dos estoques, desenvolvendo algo simples e intuitivo para os usuários. Após fazer um breve formulário com o objetivo de verificar quais são as principais ferramentas utilizadas pelos gestores de lojas e estoques. Uma das perguntas feitas está relacionada ao uso de gerenciadores de estoque em lojas, pode-se observar na imagem abaixo que 71,4% dos entrevistados utilizam gerenciadores de estoque. Na ilustração abaixo está localizado o resultado de uma pesquisa com o objetivo de saber se os gestores de estoques utilizam algum tipo de ferramenta de gerenciamento.

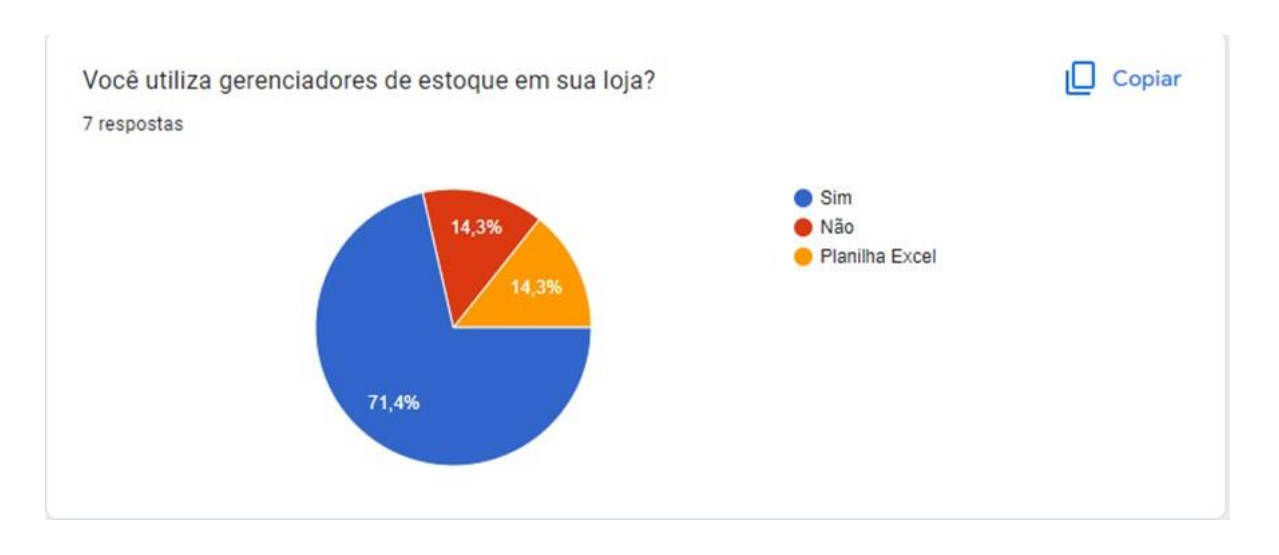

*Ilustração 1 – Gráfico da pesquisa de campo.*

**Fonte:** Autores, 2023

Na pesquisa também foi questionado qual dos gerenciadores o entrevistado utilizava para o gerenciamento de seu estoque ou loja, dentre os mais utilizados é necessário salientar o uso da ferramenta "QuantoSobra" e realização do gerenciamento de forma manual, ou seja, utilizando planilhas no Excel, por exemplo. Estes resultados demonstram o quanto o *World of Sneakers* pode focar em ser o novo gerenciador de estoque destes usuários que gerenciam seus estoques de forma manual.

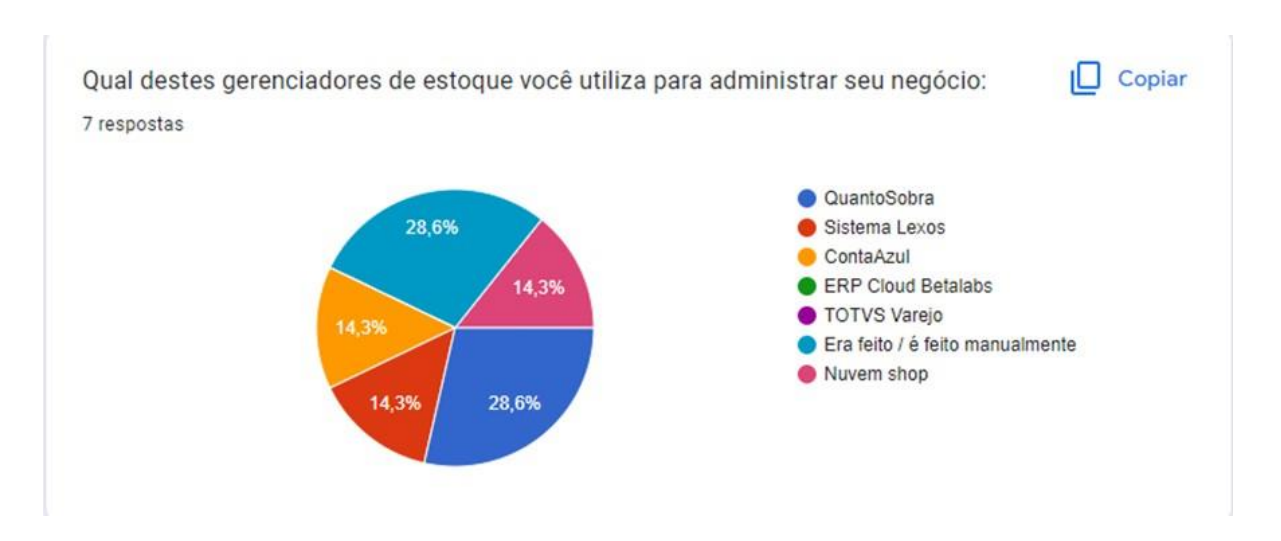

*Ilustração 2 – Gráfico dos gerenciadores de estoques.*

**Fonte:** Autores, 2023

#### **2 DESENVOLVIMENTO**

Cogitando em uma ferramenta para o desenvolvimento da parte visual *Front End* do sistema optou-se por utilizar uma biblioteca *JavaScript* que possuísse como características ser moderna e que fornecesse dinamicidade ao projeto, e por estes motivos o *Angular* foi escolhido para desenvolver as *interfaces* da aplicação. Em consoante com SCHMITZ e LIRA (2016, p.3), o *AngularJS* é uma das bibliotecas de qualidade que estão surgindo a cada dia, além de ser mantido pelo *Google* ele mantém particularidades interessantes, que o fazem uma biblioteca muito poderosa. Uma de suas particularidades é poder adicionar novos atributos no *HTML* para conseguir adicionar funcionalidades extras, sem necessidade de programar em *JavaScript.* O *AngularJS* irá facilitar, agilizar o desenvolvimento das telas, além de deixá-las mais rápidas no que tange ao funcionamento do sistema.

Visando em deixar o visual do sistema mais moderno e, ao mesmo tempo, aumentar a produtividade, elegeu-se utilizar uma biblioteca de componentes para ele, sendo o *Angular Material*, está biblioteca possui componentes já pré-estilizados, tornando-os de fácil implementação em um projeto que esteja sendo utilizado o *AngularJS* como ferramenta no desenvolvimento da parte visual do projeto, dessa forma a construção das telas será mais ágil e fácil, além de ser mais produtiva.

Foi pensado para o *BackEnd* do sistema em utilizar uma API (*Application programming interfaces*) para integrar a aplicação e facilitar a manipulação dos dados e informações. Traduzido e organizado do livro "REST API Design Rulebook", conforme MASSÉ (2012, p. 5), de um modo geral uma API expõe um conjunto de dadas e funções para facilitar as interações entre programas de computador e permitir que eles troquem informações. Para implementar essa API o *Spring Boot* foi escolhido por dar um maior domínio sobre o trabalho, além de oferecer mais agilidade no desenvolvimento do projeto. De acordo com BOAGLIO no livro "Spring Boot: Acelere o desenvolvimento de microsserviços", o *Spring Boot* é uma maneira eficiente e eficaz de criar uma aplicação em *Spring* e facilmente colocá-la no ar, funcionando sem depender de um servidor de aplicação.

Em relação ao banco de dados, será preciso utilizar um SGBD (Sistema Gerenciador de Banco de Dados) com a finalidade de armazenar e manipular as informações. Optou-se por utilizar o MySQL (Michael Widenius *Structured Query Language*) pelo fato da equipe já ter uma certa familiaridade e por fornecer as características necessárias para o desenvolvimento do sistema. MySQL é um banco de dados relacional, de acordo com CARVALHO (2015, p. 5) cada banco é um conjunto de tabelas relacionadas. Também chamados de relações daí o nome banco de dados relacional. Cada tabela é uma representação física de uma entidade ou objeto que está em um formato tabular.

Para o armazenamento das imagens e possíveis descrições sobre os produtos, optou-se por utilizar o Amazon S3 ( Simple Storage Service). Pois ele é escalável, seguro e altamente disponível, o que significa que é capaz de lidar com grandes quantidades de dados e tráfego de usuários, além de oferecer recursos de segurança robustos, além de ser amplamente utilizado por empresas de todos os tamanhos para armazenar e recuperar grandes quantidades de dados de forma segura e eficiente. Traduzido e organizado, segundo Marz (2015, p. 18), "o S3 é amplamente usado para armazenamento de arquivos em grande escala, incluindo imagens, vídeos e backups de dados".

### **2.1 ANÁLISE DO SISTEMA**

Depois de conferências e pesquisas, decidiu-se utilizar o UML (*Unified Modeling Language*), particularmente seu diagrama de atividades e diagrama de casos de uso.

De acordo com GUEDES (2009, p. 19), UML – Unified Modeling Language ou Linguagem de Modelagem Unificada – é uma linguagem visual utilizada para modelar softwares baseados no paradigma de orientação a objetos. Essa linguagem tornouse, nos últimos anos, a linguagem padrão de modelagem adotada internacionalmente pela indústria de engenharia de software. GUEDES firma:

> Deve ficar bem claro, porém, que a UML não é uma linguagem de programação, e sim uma linguagem de modelagem, uma notação, cujo objetivo é auxiliar os engenheiros de software a definirem as características do sistema, tais como seus requisitos, seu comportamento, sua estrutura lógica, a dinâmica de seus processos e até mesmo suas necessidades físicas em relação ao equipamento sobre o qual o sistema deverá ser implantado. Tais características podem ser definidas por meio da UML antes do software começar a ser realmente desenvolvido. (GUEDES, 2009, p. 19).

É imprescindível que ocorra a análise do sistema, já que com ela é possível estudar meios de encontrar o caminho mais adequado para que as informações possam ser processadas com menores chances de se perderem durante o desenvolvimento do projeto.

# **2.1.1 ANÁLISE DE REQUISITOS**

A fase de análise de requisitos é a mais importante, é o primeiro passo para desenvolvimento de projetos, a análise de necessidades impulsiona a visão e o escopo do projeto que está sendo desenvolvido, que orienta o que é e por que é desenvolvido, ela tem como objetivo garantir que o sistema atenda às necessidades do cliente e satisfaz seus requisitos. De acordo com PRESSMAN (2016, p.105), a análise de requisitos envolve várias atividades, como elicitação de requisitos, análise e negociação, documentação e validação, sendo crucial no processo de desenvolvimento de software. Segundo SOMMERVILLE:

> A análise de requisitos é um processo fundamental na engenharia de software, que tem como objetivo definir as funcionalidades e características do sistema que está sendo desenvolvido. Durante a análise, são identificados e documentados os requisitos de negócio, funcionais e não funcionais, que serão usados para guiar o processo de desenvolvimento. É importante que os requisitos sejam precisos e completos, para garantir que o sistema atenda às necessidades do usuário. (SOMMERVILLE, 2011, p. 63)

A seguir os requisitos da aplicação:

# **[RF01] - Cadastrar usuário**

O sistema deve permitir que o usuário se cadastre através de um formulário.

### **[RF02] - Fazer Login**

O sistema deve permitir que o usuário faça o login a partir de um formulário.

### **[RF03] - Gerenciar perfil**

O sistema deve permitir que o usuário edite as informações em seu perfil.

### **[RF04] - Listar estoque**

O sistema deve permitir que os usuários, logados, possam visualizar o estoque.

### **[RF05] - Gerenciar entidades**

O sistema deve permitir que administradores adicionem, alterem ou excluam como categorias, marcas e modelos.

# **[RF06] - Busca por filtros**

O sistema deve permitir que o usuário faça buscas por filtros.

### **[RF07] - Mensagens por Email**

O sistema deve permitir que os colaboradores se comuniquem de maneira facilitada, fluída por e-mail integrado.

### **[RF08] - Gerenciar funcionários**

O sistema deve permitir que os administradores adicionem, alterem ou excluam as permissões dos funcionários.

# **[RF09] - Listar funcionários**

O sistema deve permitir que os administradores logados visualizem os funcionários logados.

### **[RF10] Precificação dos produtos**

O sistema deve permitir inserir o preço do calçado.

# **2.1.2 DIAGRAMA DE CASO DE USO**

O diagrama de casos de uso é uma ferramenta importante na análise e no design de sistemas de software. Esse diagrama documenta o que o sistema faz do ponto de vista do usuário, ou seja, ele é composto por Cenário, eventos em sequência que ocorrem na interação do usuário. Além do Ator, um tipo de usuário do sistema; Comunicação, onde liga um ator ao caso de uso, caso de uso, funcionalidade ou tarefa exercida pelo ator; E também existem as relações de *Include e Extend*, onde *Include*  é quando um caso de uso necessita da execução de outro caso de uso para completar sua funcionalidade, e o *Extend* , onde a funcionalidade terá a inclusão de outros casos de usos não obrigatórios ou uma ramificação de funcionalidades completas. Pressman sustenta:

> O Diagrama de Casos de Uso é uma técnica da UML (Unified Modeling Language) que permite descrever os requisitos do sistema de uma forma clara e objetiva, por meio de casos de uso e atores. O diagrama de casos de uso define as funções que o sistema deve executar, a partir da perspectiva dos usuários. Este diagrama permite identificar as interações entre o usuário e o sistema, e definir os requisitos funcionais do software. (PRESSMAN, 2016, p. 111)

A fim de facilitar o desenvolvimento do projeto, foi criado um diagrama de casos de uso, demonstrando os elementos e processos presentes no projeto.

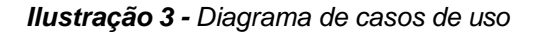

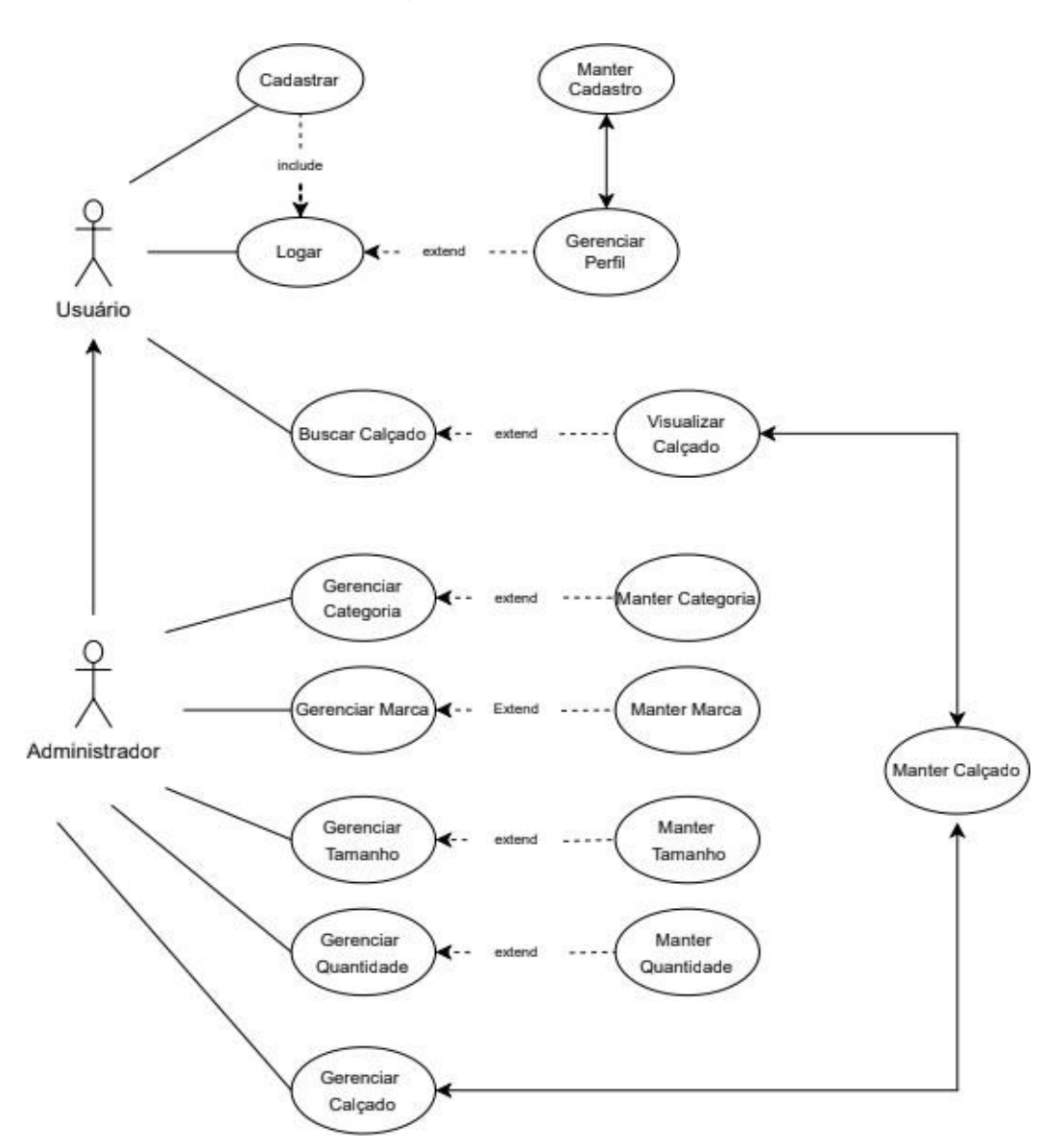

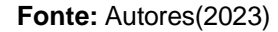

### **2.1.3 FLUXO DE EVENTOS**

O fluxo de eventos é uma técnica de modelagem que descreve o comportamento de um sistema em resposta a um estímulo. Ele é amplamente utilizado no desenvolvimento de software para representar a sequência de ações que ocorrem durante a execução de um processo, gerando um fluxo do comportamento de cada caso de uso do sistema. De acordo com LARMAN (2007, p. 92), essa técnica é fundamental para garantir que as funcionalidades do sistema atendam às necessidades do usuário. A descrição dos fluxos de eventos da aplicação está no Apêndice A.

#### **2.2 BANCO DE DADOS**

Usado para implementar como a modelagem de banco de dados é feita decidiuse criar o diagrama usando o Modelo Entidade-Relacionamento (DER/MER), ou diagramas entidade-relacionamento, que nada mais são do que gráficos que representam o MER, que visa estabelecer e mapear entidades e seus respectivos relacionamentos que aparecerão com base nas tabelas futuras banco de dados do sistema.

De acordo com Elmasri e Navathe (2011, p. 27), um banco de dados composto por um conjunto de tabelas inter-relacionadas, onde cada tabela representa uma entidade ou um relacionamento entre entidades. Através de consultas e relatórios, é possível extrair informações úteis do banco de dados, permitindo a tomada de decisões e análises de negócios. Traduzido e ajustado do livro "*Database System concepts*", SILBERSCHATZ e Col. sustenta:

> O design do banco de dados envolve principalmente o design do esquema do banco de dados. O modelo de dados de relacionamento entre entidades (E-R) é um modelo amplamente utilizado para o projeto de banco de dados. Ele fornece uma representação gráfica conveniente para visualizar dados, relacionamentos e restrições. (SILBERSCHATZ e Col; 2020, p.29)

A ilustração 4 abaixo representa o diagrama de entidade relacionamento do sistema e seus respectivos relacionamentos é um tipo de modelagem conceitual, que visa representar de maneira abstrata, os objetos de um domínio de negócios, descrevendo as suas propriedades e relacionamentos.

Observa-se que existem os domínios de fornecedor, usuário, categorias e modelo. Referindo-se ao modelo, é onde será cadastrado os respectivos modelos de calçados, contendo os detalhes de cada modelo de forma organizada. Já no fornecedor, será retratado as características do respectivo fornecedor do modelo relacionado ao mesmo e em categorias é onde terá uma maior organização e divisão dos modelos por características.

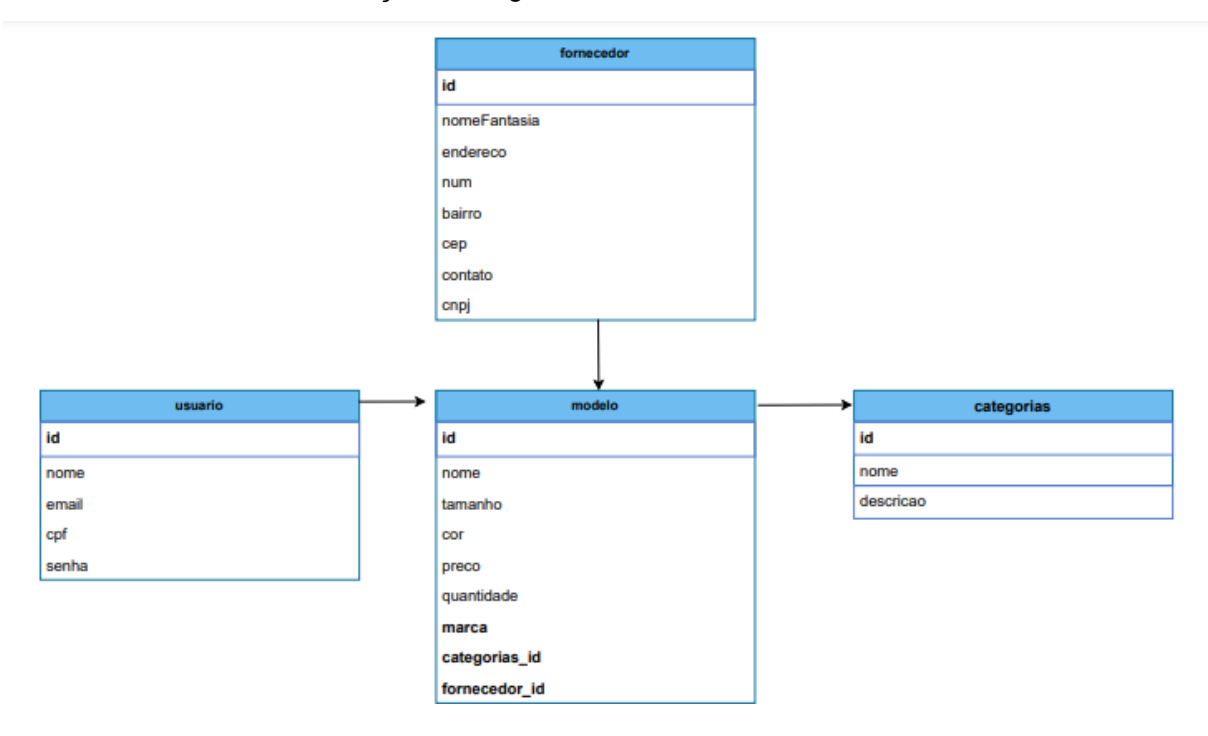

*Ilustração 4 - Diagrama de Entidade de Relacionamento*

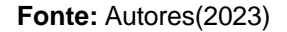

### **2.3 CAMADA DE NEGÓCIO**

A principal funcionalidade do World Of Sneakers é disponibilizar aos usuários de forma simplificada e eficiente um sistema de gerenciamento de estoque para calçados, onde irá conter informações essenciais sobre os produtos em estoque, possibilitando por meio da página de "*Sneakers*" opções referentes ao cadastro, edição e exclusão de dados sobre o estoque de calçados. Ao selecionar a opção referente aos calçados, será retornada uma lista separada e organizada para facilitar a leitura dos dados, contendo uma paginação para navegação entre a lista. Cada *sneaker* terá um botão para editá-lo e excluí-lo, mas também há um botão em cima da lista para o cadastro de novos calçados. O código responsável por esta funcionalidade está disponível no Apêndice B. As publicações serão ordenadas com base na sua data de criação, iniciando da mais recente. Além disso, a página de *sneakers* contará com um filtro para auxiliar os usuários na busca pelas informações que desejarem.

Após o usuário ter clicado no botão "detalhes" de algum calçado da lista exibida em "*Sneakers*", será levado para a página do calçado em questão. Esta página

conterá todas as informações detalhadas do calçado que a publicação aborda, como descrição completa, preços, quantidade, imagem, se está em estoque, entre outros.

As categorias, calçados e o gerenciamento dos funcionários são cadastrados exclusivamente por um administrador do sistema, onde serão inseridas as informações que são cadastradas no banco de dados e exibidas nas outras páginas.

No cadastro dos calçados serão listados os produtos presentes no banco de dados, para que o administrador possa selecionar a categoria, marca e dentre outras características associadas ao *sneaker* que será cadastrado.

Para todas as entidades mencionadas acima existe um CRUD (Create, Read, Update e Delete). As operações que existem no CRUD são: criar, responsável por inserir registros no banco de dados; ler, que lista registros; atualizar, onde alterar os registros; deletar, que deleta registros, neste cenário de CRUD, todas essas operações são feitas permitindo API (Application Programming Interface ) implementações que trocam informações entre eles. Um modelo CRUD pode ser visto no Apêndice B.

### **2.4 CAMADA DE APRESENTAÇÃO**

Neste capítulo serão tratadas as páginas do sistema que são fundamentais para o usuário, estas páginas são responsáveis por gerenciar os dados referentes aos produtos, ou seja, as informações de todos os calçados e a página do calçado contendo informações detalhadas do produto.

Na página inicial do sistema onde o usuário, necessariamente precisa estar em uma sessão ativa, consegue visualizar informações do sistema. O objetivo da tela inicial é instruir o usuário para utilizar o sistema de maneira fluida, contendo instruções como a administração de funcionários, gerenciamento do estoque e outros, além de ser um guia referente às outras páginas do sistema. Ao clicar no botão "Calçados" o usuário irá para a página de "Sneakers" onde pode escolher a opção de adicionar o um novo calçado, a explicação mencionada está presente na ilustração 5.

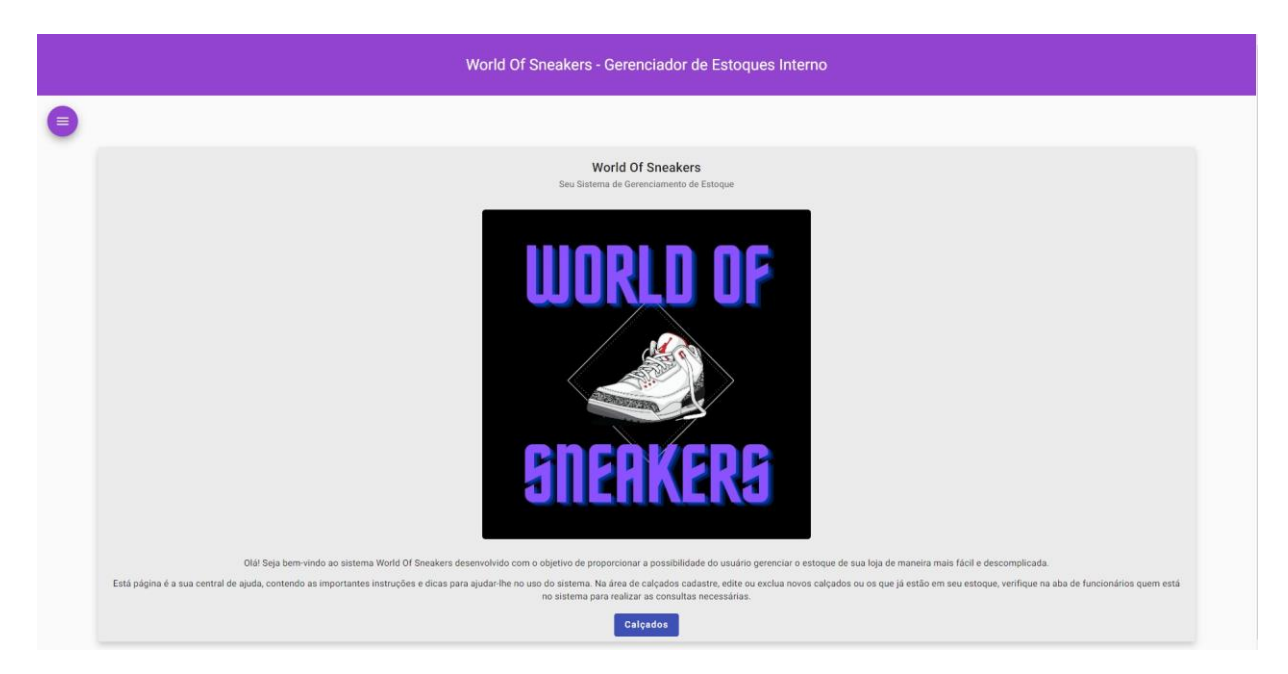

**Fonte:** Autores, 2023

Na página de categorias é onde o usuário pode organizar categorizando os produtos por suas características, a fim de deixar a estrutura da loja mais simples e prática aos usuários que realizarem consultas, podendo ao cadastrar o *sneaker*  parametrizar a categoria, pode-se observar na ilustração 6 logo abaixo.

| <b>WORLD OF<br/>SNERKERS</b> | $\bullet$<br>Lista de Categorias  |               |                  |                                                                 |  |  |  |
|------------------------------|-----------------------------------|---------------|------------------|-----------------------------------------------------------------|--|--|--|
| A Home                       | <b>Novo Categorias</b><br>Filtrar |               |                  |                                                                 |  |  |  |
| categorias<br>Sneakers       |                                   |               |                  |                                                                 |  |  |  |
| 22 Funcionários              | 1d                                | Nome          | Descrição        | Ações                                                           |  |  |  |
| <b>e</b> Fornecedores        | $\mathbf{1}$                      | Esportivos    | Ténis Esportivos | $\equiv$                                                        |  |  |  |
| Notificações<br>$E$ Logout   | $\overline{2}$                    | Para Academia | Ténis Esportivos | $\equiv$                                                        |  |  |  |
|                              | $\overline{\mathbf{3}}$           | Chuteiras     | Chuteiras        | $\equiv$                                                        |  |  |  |
|                              |                                   |               |                  | $(c - c)$ $\times$ $(b)$<br>$1 - 3$ of 3<br>Items per page: 5 - |  |  |  |
|                              |                                   |               |                  |                                                                 |  |  |  |
|                              |                                   |               |                  |                                                                 |  |  |  |
|                              |                                   |               |                  |                                                                 |  |  |  |
|                              |                                   |               |                  |                                                                 |  |  |  |

*Ilustração 6 - Página de Categorias*

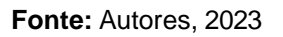

Já na página de calçado é onde o usuário pode adicionar um calçado por meio do botão "Novo Sneaker", além de adicionar suas respectivas características

para organizar o estoque por classificações facilitando a visualização do estoque e visualizar os calçados clicando no botão de "detalhes" que retornará todas as características e detalhes do produto cadastrado no sistema. Esta página tem como objetivo escoar as opções para que o usuário tenha uma melhor visualização em cada produto, segue a ilustração 7 ilustrando a explicação anterior.

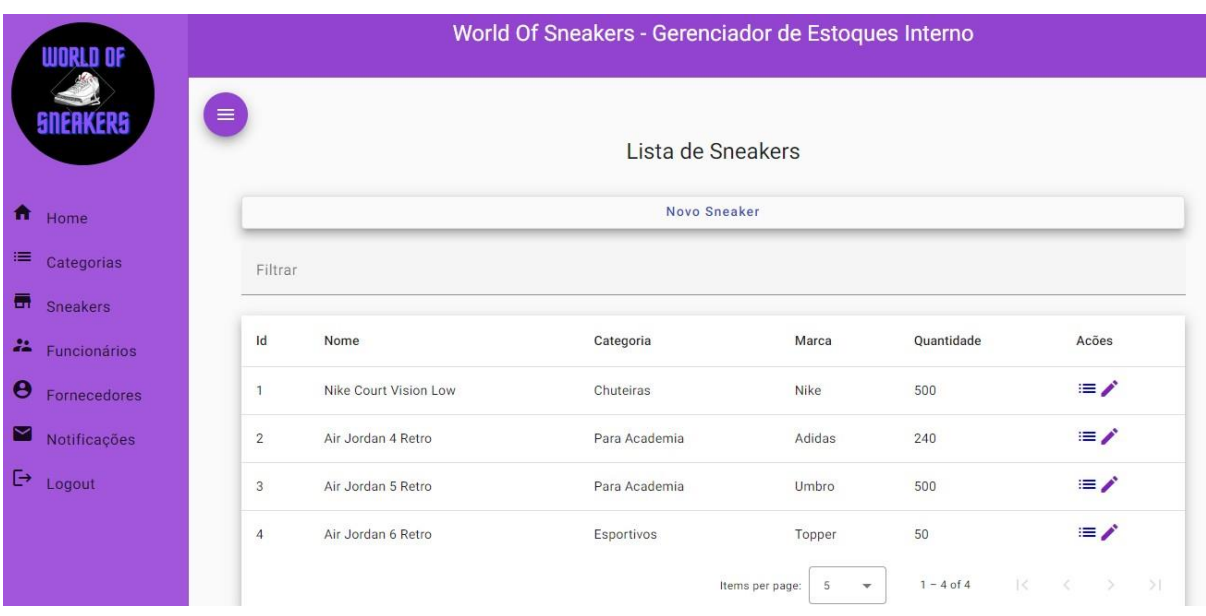

*Ilustração 7 - Lista de Sneakers*

Na página de "Cadastrar Sneakers" onde o usuário poderá inserir as informações pertinentes ao calçado como o modelo, marca, categoria, tamanhos e cores, mas também, será inserido o fornecedor ao qual o administrador também irá cadastrá-lo no sistema. Sua estrutura é formada por um card contendo as informações citadas anteriormente, ou seja, nesta página o usuário irá inserir com detalhe as informações dos calçados. As categorias serão inseridas pelo administrador do sistema para que os usuários possam selecionar tais opções de acordo com as características do calçado, além de inserir os tamanhos e cores do calçado. Pode-se observar as características mencionadas anteriormente na ilustração 8 a seguir.

.

**Fonte:** Autores(2023)

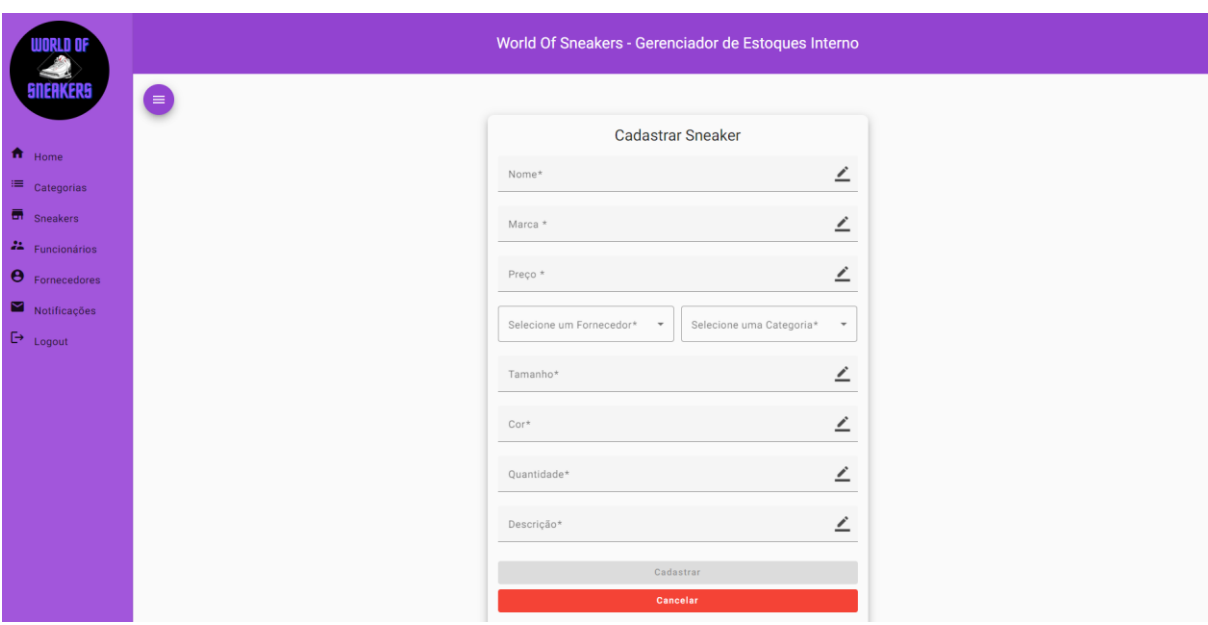

*Ilustração 8 - Adicionar Sneaker*

**Fonte:** Autores(2023)

A paleta de cores do sistema, possui tons de tema claro que é o padrão do sistema. Optou-se por tons de roxo para as cores primárias, como a barra do menu, botões, ícones, *links* entre outros elementos, para os cabeçalhos e parágrafos optou-se por tons de preto, e selecionando as cores de fundo que são três, decidiu-se utilizar tons mais claros como branco, azul claro e roxo, a fim de que as cores produzem um contraste, nitidez e conforto para os usuários durante a navegação. O principal ton do sistema que é o roxo, representa a criatividade e inovação do projeto, a fim de facilitar a vida dos gestores e de seus funcionários.

Com destino a paleta de cores do tema escuro do sistema que é um tema secundário adicionado para complementar a experiência da navegação do sistema, optou-se por um tom de azul piscina para as cores primárias (barra do menu, botões, ícones, links e entre outros), os cabeçalhos e parágrafos estão configurados em tons de branco, as cores de fundo são três, optou-se tons escuros para gerar o devido contraste e nitidez, observa-se a ilustração 9 abaixo.

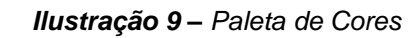

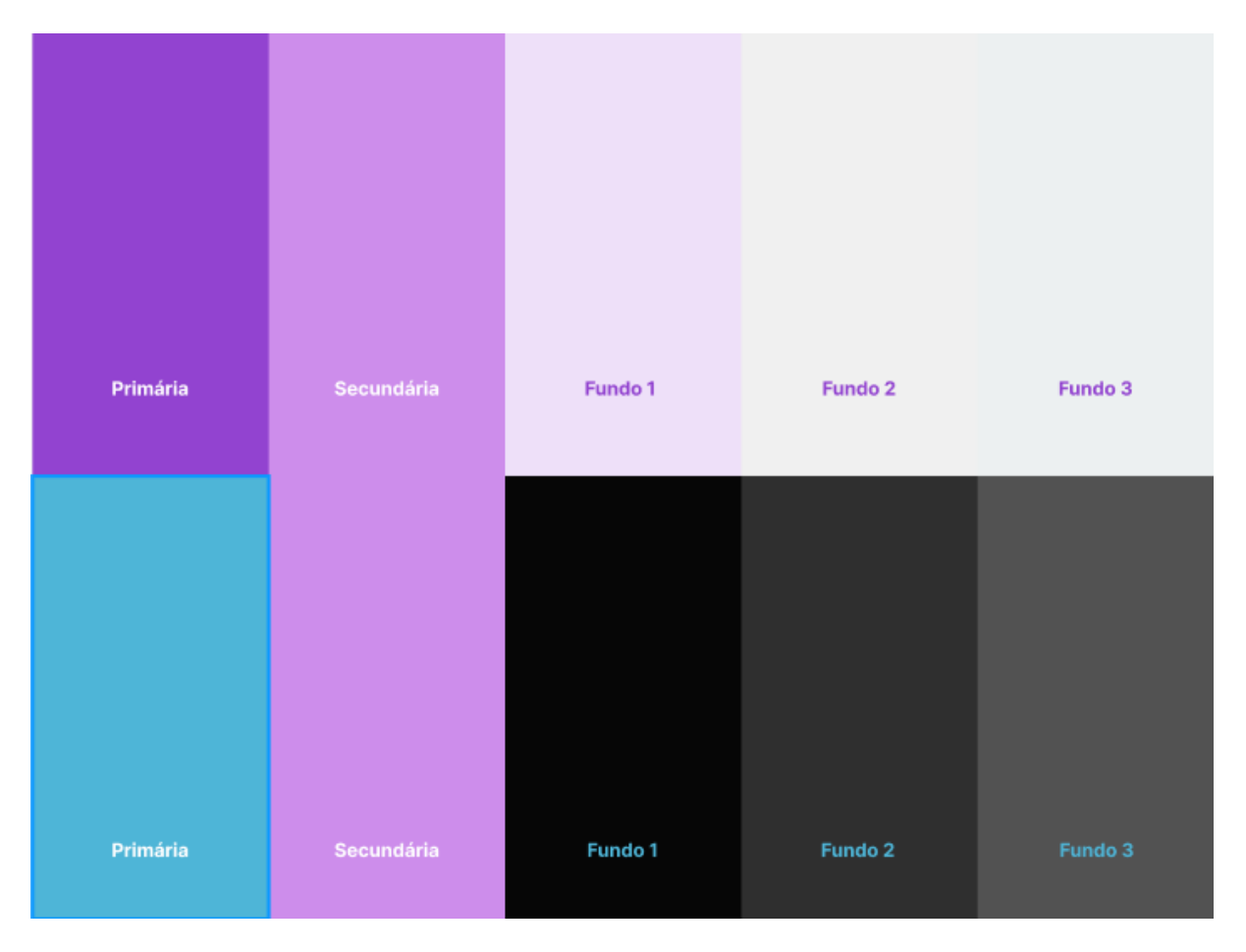

#### **3 RESULTADO**

Neste capítulo, os resultados dos testes realizados por voluntários serão abordados. A análise desses resultados permite garantir a eficiência e a facilidade de navegação do sistema e de suas funcionalidades, bem como identificar possíveis melhorias e funcionalidades adicionais. Conclusões serão derivadas a partir dessas análises.

### **3.1 TESTES**

Para a etapa dos testes foi escolhido realizar os testes de *Card Sorting* e de usabilidade, sendo estes extremamente importantes, pois a partir deles é possível realizar a análise de seus resultados para a implementação de possíveis melhorias e/ou funcionalidades, fazendo com que a experiência do usuário no site seja satisfatória.

### **3.1.1 TESTE DE** *CARD SORTING*

Traduzido e adaptado do livro "*Card Sorting: Designing Usable Categories*" SPENCER, GARRETT(2009, p.04), o *Card Sorting* é melhor compreendido como uma ferramenta que pode ajudar a entender os usuários do sistema cujo qual foi projetado. A ferramenta é bastante direta, fornece aos usuários um conjunto de cartões com exemplos dos conteúdos escritos neles. Deve-se pedir que as pessoas classifiquem os cartões em pilhas de acordo com o que é semelhante e descrevam os grupos que criam. Ou pode-se fornecer aos participantes um conjunto de cartões de conteúdo, juntamente com um conjunto de categorias e pedir que classifiquem cada cartão nas categorias predefinidas. Existem 3 modelos no *Card Sorting,* o aberto onde o usuário pode criar as categorias e inserir os cards de acordo com o entendimento sobre as informações contidas em cada *card*; o modelo fechado, onde as categorias são definidas pela equipe de desenvolvimento e o participante precisa encaixar os cards dentro destas categorias; por fim, o modelo híbrido onde existem tanto categorias prédefinidas quanto a possibilidade do usuário criar novas categorias caso necessário.

Neste teste, foram definidos os *cards* (cartões) e categorias, que o usuário é responsável por organizar da forma que julga correta. O modelo de *Card Sorting* escolhido foi o fechado, para que os participantes com menos experiência no teste e um menor entendimento sobre sistemas de gerenciamento tenham dificuldade ao realizar o teste, e possibilita aos participantes organizarem os *cards* nas categorias adequadas.

Os participantes foram escolhidos focando em um público jovem, e tendo pouco conhecimento sobre sistemas de gerenciamento de estoque e consulta, a fim de verificar-se a facilidade de compreensão e navegação de um novo usuário dentro do sistema. Por meio do questionário exibido antes do teste, adquiriu-se dados da idade, nível de escolaridade, se os participantes gastam dinheiro com calçados e o valor médio gasto com calçados durante o ano. Mas também foi exibido outro questionário após o teste, com o intuito do participante avaliá-lo.

O teste foi desenvolvido e disponibilizado no site *Optimal Workshop* e ficou disponível nos dias 24 a 25 de outubro de 2023. Durante este período 13 pessoas participaram do teste, porém quatro pessoas abandonaram. Entre as 9 que completaram o teste estão amigos e pessoas que tiveram acesso ao *link*, e seus perfis podem ser visualizados na tabela 1.

| Idade                                         |            |  |  |  |
|-----------------------------------------------|------------|--|--|--|
| Respostas                                     | Frequência |  |  |  |
| abaixo de 20 anos                             |            |  |  |  |
| 20 a 24 anos                                  | 8          |  |  |  |
| 25 a 34 anos                                  | 1          |  |  |  |
| 35 a 49 anos                                  | 0          |  |  |  |
| 50 anos ou mais                               | 0          |  |  |  |
| Nível de Escolaridade                         |            |  |  |  |
| <b>Ensino Fundamental</b>                     | 0          |  |  |  |
| Ensino Médio                                  | 1          |  |  |  |
| <b>Ensino Superior</b>                        | 8          |  |  |  |
| Pós-Graduação                                 | 0          |  |  |  |
| Mestrado                                      | 0          |  |  |  |
| Anualmente, você gasta dinheiro com calçados? |            |  |  |  |
| Sim                                           | 9          |  |  |  |
| Não                                           | 0          |  |  |  |
| Valor médio de gastos com calçados p/ ano     |            |  |  |  |
| até R\$250,00                                 | 4          |  |  |  |
| R\$250,00 a R\$450,00                         |            |  |  |  |
| R\$450,00 a R\$950,00                         | Δ          |  |  |  |
| Acima de R\$950,00                            | 0          |  |  |  |

*Tabela 1 - Dados dos participantes do teste*

Analisando os resultados gerais do teste, apresentados na ilustração 9, é observado que não houve muitas dúvidas referentes às categorias e os *cards*. Logo abaixo os resultados gerais do teste de *Card Sorting:*

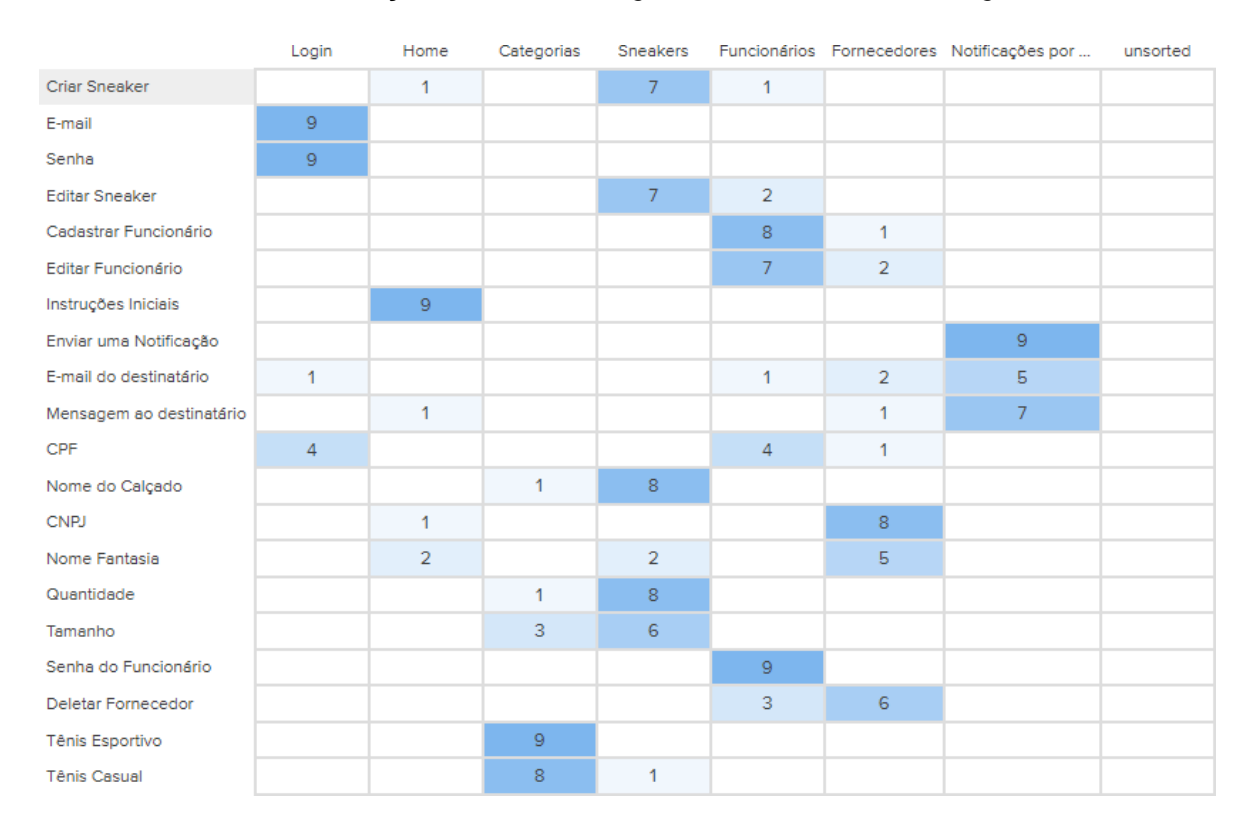

#### *Ilustração 10 - Resultados gerais do teste de Card Sorting*

**Fonte:** Autores (2023)

Pode-se observar que houve um consenso na maioria das componentes listados durante o teste com exceção de um dos campos contidos no formulário de cadastro dos fornecedores que no caso é o CPF, pois alguns participantes acharam que estava relacionado ao formulário de *login*, concluiu-se que este conflito está relacionado principalmente com a forma que foi criado o teste de *Card Sorting.* No geral o resultado foi bem positivo, tendo em vista que a maioria dos participantes colocaram os *cards* nas categorias corretas.

### **3.1.2 TESTE DE USABILIDADE**

O teste de usabilidade é uma forma de provar a consistência e a solidez de uma interface ao colocá-la para uso em situações comuns. Ou seja, buscando entender como o sistema irá comportar-se (WOEBCKEN, 2021), com o objetivo de

verificar se o projeto é de interesse para o público-alvo definido durante o processo e após analisar os resultados gerado, serão coletados dados para elaborar melhorias, e correções caso necessário, tornando o projeto mais atraente, polido e fácil de usar.

Após a definição das tarefas, além da escolha das perguntas para o questionário e o desenvolvimento do sistema, no total foram realizados testes com 7 participantes. Entre eles estão pessoas próximas e conhecidas, desta forma, alguns testes foram feitos pessoalmente e outros de maneira remota, para viabilizar a participação dos interessados. Nos testes remotos foi utilizado a plataforma de comunicação por voz (*Discord*) para acompanhar a tela do participante durante a realização das tarefas, já nos testes presenciais foi possível acompanhá-lo ao lado do participante, o protótipo do sistema foi hospedado para a realização dos testes por meio deste link (*<https://worldofsneaker-tcc.vercel.app/home>*).

Os participantes seguiram uma lista de tarefas com ações para realizarem no sistema, envolvendo a interação e navegação com elementos das páginas. Nas tarefas foi passado um roteiro para que os participantes utilizassem todas as funcionalidades disponíveis no protótipo. As tarefas podem ser observadas na tabela 2 logo abaixo:

| Tabela z - Tarelas de usabilidade                          |  |  |  |  |  |
|------------------------------------------------------------|--|--|--|--|--|
| <b>Tarefa 1: Realizar um login</b>                         |  |  |  |  |  |
| <b>Tarefa 2:</b> Cadastrar um funcionário ou administrador |  |  |  |  |  |
| <b>Tarefa 3: Cadastrar uma Categoria</b>                   |  |  |  |  |  |
| <b>Tarefa 4: Editar ou Cadastrar um fornecedor</b>         |  |  |  |  |  |
| <b>Tarefa 5: Cadastrar um sneaker.</b>                     |  |  |  |  |  |
| <b>Tarefa 6:</b> Enviar uma notificação por e-mail         |  |  |  |  |  |
| <b>Tarefa 7: Sair de sua Conta</b>                         |  |  |  |  |  |

*Tabela 2 - Tarefas de usabilidade*

#### **Fonte:**Autores(2021)

Com base nesta lista de tarefas os usuários tiveram a possibilidade de interagir com praticamente todas as funcionalidades presentes no protótipo de alta fidelidade do sistema. Os participantes possuíam uma média de 18 a 24 anos e os testes realizados por cada um dos partícipes foi cronometrado, conforme a tabela 3:

| <b>Participante</b> | Idade | Duração do Teste        |
|---------------------|-------|-------------------------|
| Participante 1      | 21    | 7 minutos e 18 segundos |
| Participante 2      | 20    | 6 minutos e 35 segundos |
| Participante 3      | 18    | 8 minutos e 54 segundos |
| Participante 4      | 22    | 7 minutos e 25 minutos  |
| Participante 5      | 19    | 7 minutos e 41 minutos  |
| Participante 6      | 53    | 6 minutos e 29 segundos |
| Participante 7      | 24    | 6 minutos e 19 segundos |

*Tabela 3 - Tempo de duração de cada participante*

#### **Fonte:** Autores, 2023

Ao finalizarem o teste, foi disponibilizado um questionário para os participantes com 4 perguntas relacionadas a navegação e interação do site, os resultados do questionário foram bem satisfatórios e podem ser observados no Apêndice C, entretanto, pode-se observar que alguns dos usuários deram sugestões em relação a parte introdutória do sistema, a fim de facilitar o entendimento de pessoas que ainda não possuem experiência ou conhecimento com gerenciadores de estoque.

No que tange a sugestão mencionada, foi alterado e inserido mais algumas informações para auxiliarem os novos usuários do sistema, as instruções estão contidas na página "*Home*" do projeto. Além dessa alteração ocorreram mais algumas pequenas melhorias na interface, com o objetivo de melhorar questões de estilização e padronização das páginas do sistema. A imagem da modificação está contida na ilustração a seguir.

### **3.2 CONCLUSÃO**

A implementação de um sistema que funcionasse como um gerenciador de estoques e formas de consultar os produtos contidos no sistema, mostrou-se satisfatória de acordo com os resultados dos testes de usabilidade e *card sorting.*  Foram apresentadas todas as etapas desde sua criação até a conclusão, findando o projeto com os testes, comprovando que sua eficiência traçada nos objetivos, foram alcançadas.

Conclui-se, que os objetivos firmados no capítulo 1 foram alcançados com êxito, com exceção do objetivo 5, pois apesar de ter sido implementado e estar funcionando, possibilitando que o usuário realize envio de e-mails, ainda não foi inserido a lógica adequada para automatizar o processo, facilitando a forma de notificação e comunicação entre os usuários e o sistema. Os resultados dos testes foram bem satisfatórios, no geral os participantes não tiveram dificuldades para navegar no sistema e encontrar o que foi proposto na lista de tarefas, e a navegação do sistema mostrou-se intuitiva, de fácil navegação e aprendizagem, tendo em vista que o sistema permite que o usuário apenas insira informações relevantes ao seu negócio.

Os obstáculos, erros e dificuldades durante o desenvolvimento do projeto e questionamentos tiveram resolução após encontros online e presenciais com o orientador, e ao pedir conselhos e ajuda para entusiastas da temática de calçados e professores que auxiliassem na lógica de negócio. Dessa maneira os problemas foram solucionados, dando continuidade ao andamento do trabalho até alcançar a etapa de sua conclusão. Pode-se afirmar que durante todo o processo de desenvolvimento deste projeto, da etapa inicial até atingir a etapa de resultados, ocorreram diversos momentos de aprendizado e resiliência para concluir os objetivos e metas traçadas, conclui-se que sem dúvida alguma o principal ganho é o conhecimento conquistado durante todo o desenvolvimento.

# **REFERÊNCIAS**

ALVES, Soraia, Estudo do Google mostra que a pandemia aumentou interesse do público por esportes individuais, B9, 2021. Disponível em: [<https://www.b9.com.br/140002/estudo-google-pandemia-interesse-esportes-individu](http://www.b9.com.br/140002/estudo-google-pandemia-interesse-esportes-individu) ais/ >. Acesso em: 30. Out. 2022.

BOAGLIO, Fernando. Spring Boot: Acelere o desenvolvimento de microsserviços. Casa do Código; 1ª versão 2017.

CARVALHO, Vinícius. MySQL: Comece com o principal banco de dados open source do mercado. Caso do Código; 1ª versão 2015.

COUROMODA, Data System movimenta mais de R\$7 bilhões em vendas por ano, COUROMODA, 2022. Disponível em: <https://couromoda.com /noticias/ler/data-system-movimenta-mais-de-r7-bilhoes-em-vendas-por-ano/>. Acesso em: 31. Out. 2022.

DELAGE, 3 tendências da gestão de armazéns para 2021. Delage, 2021. Disponível em: < https://delage.com.br/blog/3-tendencias-da-gestao-de-armazens-para-2021/>. Acesso em: 23 set. 2022.

ELMASRI, R. e NAVATHE, S. B. Sistemas de Banco de Dados. Pearson. 6ª edição 2011.

GUEDES, Gilleanes T.A. UML 2: Uma Abordagem Prática. Novatec Editora Ltda. 1ª edição, 2009.

LARMAN, Craig. Utilizando UML e Padrões: uma introdução à análise e ao projeto orientados a objetos e ao desenvolvimento interativo. Porto Alegre: Bookman. 3ª edição, 2007.

LIMA, Natália, Planejamento e controle de estoque: aprenda como fazer. Keruak, 2018. Disponível em: < https://blog.keruak.com.br/planejamento-e-controle-de-esto>. Acesso em: 23 ago. 2022.

MASSÉ, Mark. REST API Design Rulebook. O'REILLY; 1ª versão 2012.

MARZ, Nathan. Big Data: Principles and Best Practices of Scalable Realtime Data Systems. Manning Publications Co.1 ª edição, 2015.

MKT ESPORTIVO, Estudo aponta que mercado de calçados deve chegar a US\$ 165 Bilhões em 2030, MKT Esportivo, 2022. Disponível em: [https://www.mktesportivo.com/2022/01/estudo-aponta-que-mercado-de-calcados-de](http://www.mktesportivo.com/2022/01/estudo-aponta-que-mercado-de-calcados-de) (deve chegar a US\$ 165 bilhões em 2030, 2022)ve-chegar-a-us-165-bilhoes-em-2030/#:~:text=Trata%2Dse%20de%20um%20 aumento,de%20novos%20e%20inovadores%20modelos. >. Acesso em: 28 out. 2022.

PRESSMAN, Roger S. Engenharia de Software: uma abordagem profissional. Porto Alegre: AMGH. 8ª edição 2016.

PRESSMAN, R. S. Engenharia de Software: uma abordagem profissional. McGraw-Hill. 8ª edição 2016.

SOMMERVILLE, Ian. Engenharia de Software. São Paulo: Pearson; 9ª edição, 2011.

SILBERSCHATZ, A.; KORTH, H. F.; SUDARSHAN, S. Database System concepts. New York: McGraw-Hill. 7ª edição, 2020.

SCHMITZ, Daniel, LIRA, Douglas. AngularJS na prática. Leanpub; 1ª edição 2016.

WOEBCKEN, Cayo. Entenda o que é teste de usabilidade, para que serve e como é feito. Rockcontent, 2021. Disponível em: <https://rockcontent.com/br/blog/teste-de-usabilidade/ >

# **APÊNDICE A - Fluxo de Dados**

#### *Tabela 4 - Fluxo de Eventos para Cadastrar Usuário*

### **Caso de uso:**

Cadastrar Usuário

### **Descrição:**

Fluxo de evento de cadastro de um usuário feito através do administrador.

### **Atores**:

Administrador.

### **Pré-condições**

Usuário não estar logado no sistema.

### **Pós-condições:**

Usuário cadastrado no sistema.

### **Fluxo principal:**

- 1. O sistema exibe o formulário de cadastro de usuários.
- 2. O administrador insere os dados cadastrais.
- 3. A solicitação de cadastro é enviada pelo administrador.
- 4. O sistema valida os campos inseridos.
- 5. O servidor valida os dados enviados.
- 6. O servidor se não existe usuário cadastrado com os mesmos dados cadastrais como o E-mail.
- 7. O sistema registra o cadastro do usuário.
- 8. O sistema exibe a confirmação de conta criada para o usuário.

### **Fluxo alternativo:**

4a - O usuário inseriu algum campo no formato inválido.

4a.1 – O sistema exibe um alerta para o usuário solicitando os dados no formato válido.

6a - Já existe uma conta com o E-mail informado.

6a.1 - O servidor envia uma resposta para o sistema.

6a. 2 - O sistema exibe um alerta informando que já existe uma conta com este E-mail.

# **Caso de uso:**

Logar

### **Descrição:**

Fluxo de Login de um Usuário.

### **Atores**:

Usuário

### **Pré-condições**

Usuário não estar logado no sistema.

### **Pós-condições:**

Usuário logado no sistema.

### **Fluxo principal:**

- O sistema exibe a tela de Login de Usuário.
- O usuário insere seu e-mail e senha.
- O usuário envia a solicitação de login.
- O sistema valida os campos inseridos.
- O servidor verifica se existe um e-mail cadastrado com os dados inseridos.
- O servidor recebe a confirmação do login.
- O sistema exibe a confirmação de login.
- O sistema redireciona o usuário para a página inicial, logado.

### **Fluxo alternativo:**

4a - O usuário inseriu algum campo no formato inválido.

4a.1 – O sistema exibe um alerta exigindo os dados no formato válido para o usuário.

- 5a Não há e-mail cadastrado de acordo com o informado.
	- 5a.1 O sistema exibe um alerta para digitar os dados corretamente.

### *Tabela 6 - Fluxo de Eventos para Gerenciar Perfil.*

# **Caso de uso:**

Gerenciar Perfil

### **Descrição:**

Fluxo de Gerenciar dados do perfil do um usuário através da Página de Perfil.

### **Atores**:

Usuário

### **Pré-condições**

Usuário logado no sistema.

### **Pós-condições:**

Perfil editado no Sistema.

### **Fluxo principal:**

- 1. O sistema exibe o perfil do usuário logado e botão para editá-los.
- 2. O usuário altera os dados como Nome, identidade, setor onde trabalha.
- 3. O usuário envia solicitação de cadastro.
- 4. O sistema valida os dados enviados pelo usuário.
- 5. O servidor valida os dados enviados.
- 6. O servidor altera o cadastro do usuário.
- 7. O sistema exibe a confirmação de alteração de dados.

### **Fluxo alternativo:**

4a - O usuário inseriu algum campo no formato inválido.

4a.1 – O sistema exibe um alerta exigindo os dados no formato válido.

# **Caso de uso:**

Listar Estoque

### **Descrição:**

Fluxo de Listar Estoque dos calçados para o usuário na página de Calçados.

# **Atores**:

Usuário

### **Pré-condições**

Usuário logado no sistema.

### **Pós-condições:**

Lista de calçados contidos no estoque.

### **Fluxo principal:**

- 1. O sistema disponibiliza uma tela contendo a lista de calçados cadastrados.
- 2. O sistema exibe a lista de calçados e o botão para ver mais contendo opções como editá-los.

**Fluxo alternativo:**

### *Tabela 8 - Fluxo de Eventos para Gerenciar informações do calçado.*

### **Caso de uso:**

Gerenciar informações do calçado.

### **Descrição:**

Fluxo de Gerenciar informações como categorias, marcas e modelos dos calçados através da página de calçados.

### **Atores**:

Usuário

### **Pré-condições**

Usuário logado no sistema.

### **Pós-condições:**

Informações referentes ao calçado foram alteradas.

### **Fluxo principal:**

- 1. O sistema exibe os calçados cadastrados e o botão para editá-los.
- 2. O usuário altera os dados como nome, marca, quantidade.
- 3. O usuário envia solicitação de cadastro.
- 4. O sistema valida os dados enviados pelo usuário.
- 5. O servidor valida os dados enviados.
- 6. O servidor altera o cadastro do calçado.
- 7. O sistema exibe a confirmação de alteração de dados.

### **Fluxo alternativo:**

4a - O usuário inseriu algum campo no formato inválido.

4a.1 – O sistema exibe um alerta exigindo os dados no formato válido.

#### *Tabela 9 - Fluxo de Eventos para Buscar por filtros.*

# **Caso de uso:**

Buscar Filtros

### **Descrição:**

Fluxo de Gerenciar categorias dos calçados através da página de calçados.

### **Atores**:

Usuário

### **Pré-condições**

Usuário logado no sistema.

### **Pós-condições:**

Novas categorias cadastradas, editadas ou excluídas.

### **Fluxo principal:**

- 1. O sistema dispõe a barra de pesquisa na Página de Listar Estoque
- 2. O usuário insere na barra de pesquisa o nome do calçado.
- 3. O usuário marca filtros caso queira.
- 4. O sistema faz a busca de acordo com o que foi inserido na barra de pesquisa.
- 5. O sistema exibe os calçados que conferem com o que foi pesquisado.

### **Fluxo alternativo:**

3a – O usuário não preencheu os campos corretamente.

3a.1 - O sistema exibe um alerta para preencher os campos corretamente.

### *Tabela 10 - Fluxo de Eventos para Exibir Resultados.*

### **Caso de uso:**

Exibir Resultados

### **Descrição:**

Fluxo de Exibir resultados referentes a média de saída de calçados na página Resultados.

### **Atores**:

Usuário

### **Pré-condições**

Usuário logado no sistema.

### **Pós-condições:**

Informações referentes a saída de calçados que estão no estoque.

### **Fluxo principal:**

- 1. O sistema disponibiliza informações de resultados na página Resultados.
- 2. O usuário clica em "Exibir Resultados"
- 3. O sistema exibe as informações referentes aos resultados do estoque.

**Fluxo alternativo:**

### *Tabela 11 - Fluxo de Eventos para editar Notificações. - Email*

# **Caso de uso:**

Enviar Notificações

### **Descrição:**

Fluxo referente a edição de notificações do sistema na página de Notificações.

### **Atores**:

Administrador e Funcionário

### **Pré-condições**

Administrador/Funcionário logado no sistema.

### **Pós-condições:**

As notificações do sistema foram alteradas.

### **Fluxo principal:**

- 1. O sistema exibe uma tela de Notificações por e-mail.
- 2. O usuário seleciona o remetente e as informações necessárias para envio de email.
- 3. O usuário após apertar no botão de enviar o e-mail irá realizar o envio por completo.

**Fluxo alternativo:**

*Tabela 12 - Fluxo de Eventos para Gerenciar informações dos Funcionários.*

### **Caso de uso:**

Gerenciar informações dos funcionários.

### **Descrição:**

Fluxo de gerenciar informações dos funcionários através da página funcionários.

### **Atores**:

Administrador

### **Pré-condições**

Administrador logado no sistema.

### **Pós-condições:**

As notificações do sistema foram alteradas.

### **Fluxo principal:**

- 1. O sistema exibe a lista de funcionários logados e o botão para editá-los.
- 2. O administrador altera os dados como setor e permissões no sistema.
- 3. O administrador envia solicitação de cadastro.
- 4. O sistema valida os dados enviados pelo usuário.
- 5. O servidor valida os dados enviados.
- 6. O servidor altera o cadastro do usuário.
- 7. O sistema exibe a confirmação de alteração de dados.

### **Fluxo alternativo:**

4a - O administrador inseriu algum campo no formato inválido.

4a.1 – O sistema exibe um alerta exigindo os dados no formato válido.

### *Tabela 13 - Fluxo de Eventos para Precificação dos produtos.*

### **Caso de uso:**

Gerenciar informações dos funcionários.

### **Descrição:**

Fluxo de gerenciar informações dos funcionários através da página funcionários.

### **Atores**:

Administrador

### **Pré-condições**

Administrador logado no sistema.

### **Pós-condições:**

As notificações do sistema foram alteradas.

### **Fluxo principal:**

- 1. O sistema exibe na página de Calçados a informação de cada calçado com precificação dos mesmos.
- 2. O administrador edita o preço do calçado.
- 3. O administrador envia a solicitação de alteração.
- 4. O sistema valida o campo e os dados enviados.
- 5. O servidor valida os dados enviados pelo usuário.
- 6. O servidor altera o cadastro do calçado.
- 7. O sistema confirma a alteração dos dados.

### **Fluxo alternativo:**

- 4a O administrador inseriu algum campo no formato inválido.
	- 4a.1 O sistema exibe um alerta exigindo os dados no formato válido.

# **APÊNDICE B - Camada de Negócios**

```
Ilustração 11 - Código cadastrar modelo
```
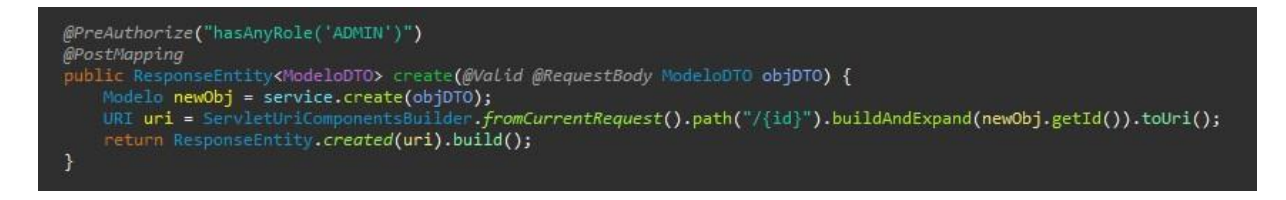

**Fonte:** Autores(2023)

*ilustração 12 - Código Listar modelos*

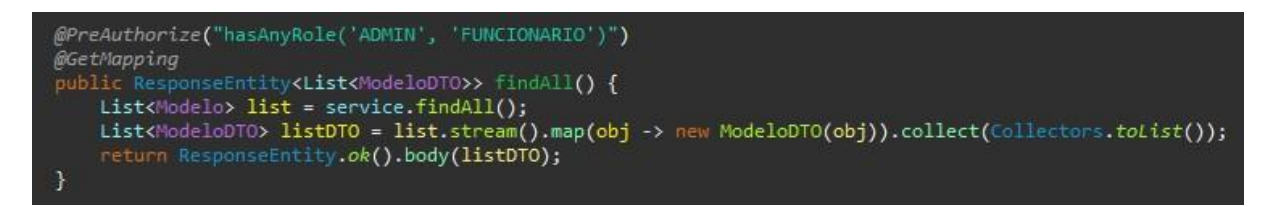

**Fonte:** Autores(2023)

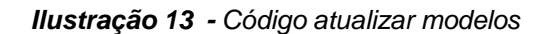

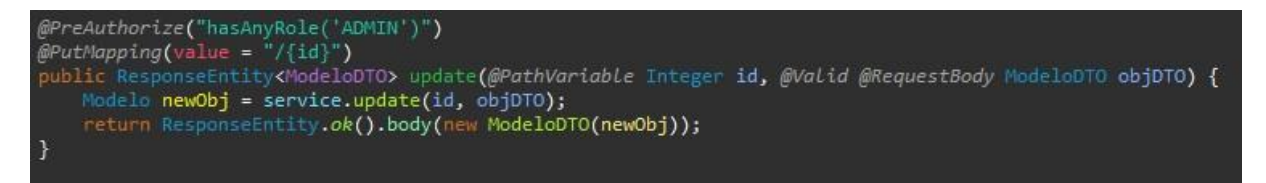

**Fonte:** Autores(2023)

*Ilustração 14 - Código Listar um modelo*

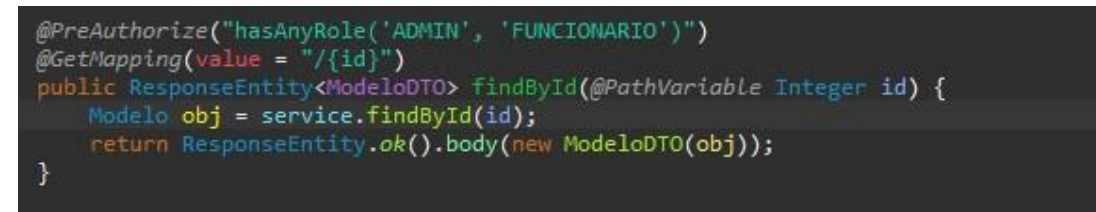

### **APÊNDICE C - Resultados do Teste de Usabilidade**

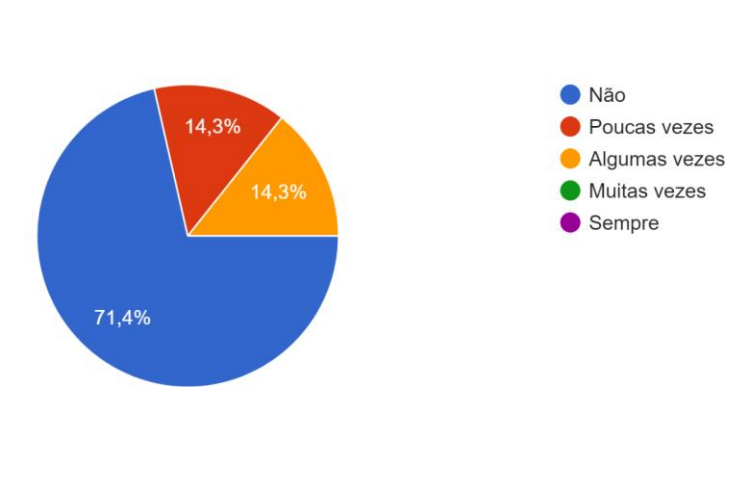

#### *Ilustração 15 - Gráfico 1 - Usabilidade*

**Fonte:** Autores, 2023

*Ilustração 16 - Gráfico 2 - Usabilidade*

Este sistema me parece lógico? 7 respostas

É difícil se mover neste sistema?

7 respostas

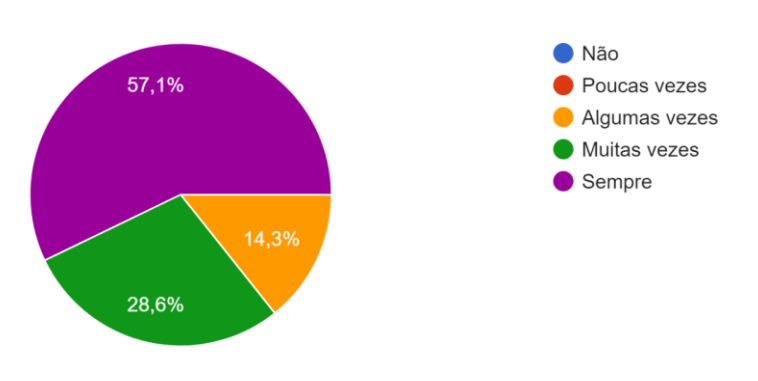

**Fonte**: Autores, 2023

*Ilustração 17 - Gráfico 3 - Usabilidade*

● Não 42,9% Poucas vezes Algumas vezes Muitas vezes

42,9%

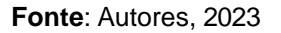

Sempre

### *Ilustração 18 - Gráfico 4 - usabilidade*

As páginas deste sistema são muito atrativas? 7 respostas

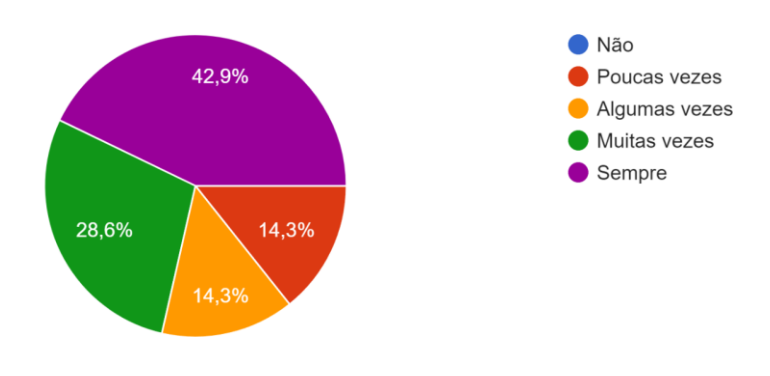

**Fonte**: Autores, 2023

Este sistema precisa de mais explicação introdutória? 7 respostas

14,3%